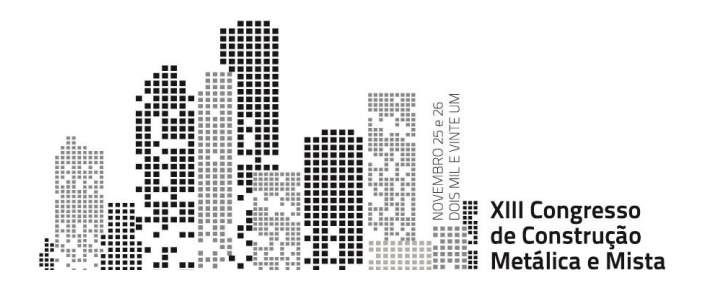

# *BARRASIM4P* **– UMA PLATAFORMA DIGITAL DE APOIO AO DI-MENSIONAMENTO ESTRUTURAL DOS ELEMENTOS EM AÇO EN-FORMADO A FRIO DA EMPRESA BARRAFERROS**

André Carvalho<sup>a</sup>, André Duivenvoorden<sup>a</sup>, Ana Simões <sup>b,c</sup>, Carlos Grilo<sup>a,d</sup>, Luis Prola<sup>a,\*</sup>, Pedro Galae e Ricardo Martinho<sup>e</sup>

> <sup>a</sup> *Escola Superior de Tecnologia e Gestão do Instituto Politécnico de Leiria* <sup>b</sup>*Barraferros Lda* <sup>c</sup> *CERIS, Instituto Superior Técnico, Universidade de Lisboa* <sup>d</sup>*CIIC, Instituto Politécnico de Leiria* <sup>e</sup> *ESTG, INESC Coimbra, Instituto Politécnico de Leiria*

\* Autor para contacto. Tel.: +351 938521212; E-mail: luis.prola@ipleiria.pt

**Resumo.** O uso de perfis em aço enformados a frio como elementos estruturais secundários (madres) e componentes de soluções LSF (*light steel framing*), tem tido um forte incremento nos últimos anos, apresentando um elevado grau de especialização, com geometrias específicas e otimizadas para diferentes aplicações, implicando num esforço acrescido para o dimensionamento de projetos de estruturas metálicas. Neste artigo é apresentada a *BarraSim4P* – uma plataforma digital de apoio ao dimensionamento estrutural baseada no Eurocódigo e desenvolvida em parceria entre a empresa *Barraferros* e o Politécnico de Leiria. A plataforma pretende apoiar o utilizador na escolha dos perfis, tendo em conta as condições de projeto especificadas e as ações regulamentares na estrutura. A plataforma foi ainda validada com vários testes a perfis da *Barraferros* de resultados conhecidos.

## **1. Introdução**

O uso de perfis em aço enformado a frio como elementos estruturais secundários (madres) e componentes de soluções LSF (*light steel framing*), tem tido um forte incremento nos últimos anos. A indústria metalomecânica tem procurado desenvolver e melhorar o seu portfólio de produtos. Consequentemente, o portfólio de cada empresa adquiriu um elevado grau de especialização: os perfis disponibilizados apresentam geometrias específicas e otimizadas para diferentes aplicações. Ao mesmo tempo, as empresas mais inovadoras têm procurado apresentar ferramentas expeditas de apoio ao dimensionamento estrutural, materializadas em tabelas e/ou aplicações informáticas.

A presente comunicação descreve a versão inicial da plataforma digital *BarraSim4P* – uma plataforma de apoio ao dimensionamento estrutural desenvolvida para a empresa *Barraferros* [1] nos Departamentos de Engenharia Informática e de Engenharia Civil do Politécnico de Leiria.

A *Barraferros* é uma empresa metalomecânica, constituída em 1991, especializada no fabrico de soluções em aço enformado a frio, por perfilagem e quinagem, otimizadas para os setores da construção, reabilitação, energia e agricultura. A estrutura da *Barraferros* é pequena, mas de grande proximidade com os clientes e fornecedores, o que permite dar uma resposta célere e pragmática às necessidades e solicitações. A *Barraferros* tem procurado desenvolver e melhorar o seu portfólio de produtos e assegurar aos seus clientes a escolha das melhores soluções para os seus projetos. A plataforma digital *BarraSim4P* surge no seguimento desse compromisso e no contexto do processo de digitalização em curso na empresa.

A plataforma digital *BarraSim4P* foi desenvolvida para o dimensionamento de perfis de cobertura (madres) de pavilhões industriais. O objetivo consiste em apoiar o utilizador na escolha dos perfis, de entre o portfólio de produtos da *Barraferros*, adequados às condições de projeto e às condições de segurança de acordo com todos os pressupostos do Eurocódigo, regulamentação estrutural em vigor em Portugal e Europa. Pretende-se desta forma contribuir para o aumento de segurança das estruturas, e para a redução do sobredimensionamento, dos erros de dimensionamento, do impacto económico das soluções e do tempo investido no projeto.

O conceito desta plataforma digital já foi explorado por outras empresas [3-5]. No entanto, importa referir que este tipo de plataforma é desenvolvido à medida de cada empresa e de acordo com o portfólio de produtos disponibilizados pelas mesmas. Ou seja, em cada plataforma as simulações de cálculo não podem considerar os perfis produzidos por outras empresas. Uma inovação na plataforma digital *BarraSim4P* consiste na disponibilização de menus para: 1) gestão de utilizadores e projetos – Área Registo, 2) consulta de perfis – Área Catálogo e 3) introdução dos dados da estrutura (*input*) e indicação dos perfis conformes (*output*) – Área Simulação. Refira-se, ainda, que o dimensionamento e a verificação das secções do catálogo seguem regras especificadas pelo Eurocode 3 [6, 7, 8] que estão apresentadas, com exemplos didáticos, na referência [9].

Este artigo apresenta a metodologia por trás da plataforma digital *BarraSim4P* (Secção 2), a descrição das funcionalidades implementadas e arquitetura (Secção 3), a demonstração da plataforma com um exemplo de aplicação (Secção 4) e comentários finais e trabalho futuro (Secção 5).

### **2. Principais Funcionalidades**

A plataforma digital *BarraSim4P* está organizada nas seguintes áreas/menus: 1) Registo – para a gestão de utilizadores e projetos, 2) Catálogo – para a consulta dos perfis por famílias de entre o portfólio da *Barraferros* e 3) Simulação – área dedicada à introdução dos dados da estrutura (*input*) e à indicação dos perfis conformes (*output*). As subsecções seguintes descrevem em detalhe o conteúdo das diferentes áreas. Refere-se ainda que a plataforma está disponível em versão Portuguesa e Inglesa.

#### **2.1 Registo**

Os utilizadores podem aceder à plataforma com ou sem registo. A vantagem do registo de utilizador consiste na possibilidade de guardar os seus projetos e respetivas simulações na plataforma para consulta posterior. O registo na plataforma requer o preenchimento de um formulário com os dados do utilizador e posterior confirmação do email indicado.

#### **2.2 Catálogo**

O menu Catálogo apresenta os perfis disponíveis para utilização dentro do portfólio da *Barraferros*. Os perfis são classificados em famílias – nomeadamente família de perfis Z, C, Omega e Omega OB (Fig. 1). Após a seleção da família pretendida, são apresentados todos os perfis e respetivas dimensões geométricas.

Importa referir que a base de dados disponível na plataforma incluí as propriedades geométricas e mecânicas dos perfis calculadas de acordo com as especificações regulamentares do Eurocódigo 3 – Projeto de estruturas de aço e partes correspondentes [6-8] para secções de classe 4 suscetíveis a fenómenos de instabilidade. Neste sentido, a verificação de segurança dos perfis tem em conta as propriedades efetivas do perfil e a influência da encurvadura lateral [9].

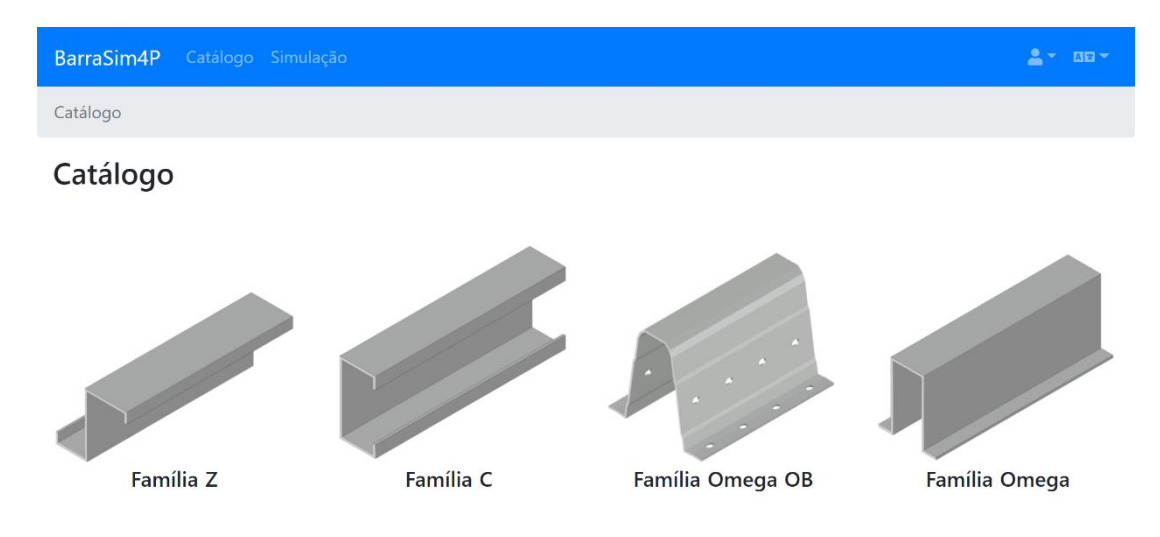

**Fig. 1:** Famílias de perfis na plataforma *BarraSim4P.*

### **2.3 Simulação**

A área de simulação incluí os seguintes procedimentos:

Passo 1 – Detalhes da Estrutura (Fig. 2), referente à introdução dos dados da estrutura, nomeadamente:

- i) Geometria: número de vãos, condição do perfil nos apoios internos (opções: sobreposição ou contínuo, para número de vãos igual a 2), comprimento do vão, espaçamento entre perfis, ângulo de inclinação com a horizontal e altitude (necessário para o cálculo da carga da neve);
- ii) Cargas: restante carga permanente, sobrecarga, vento de pressão, vento de sucção e neve;
- iii) Indicação da combinação de ações para verificação da deformação (opções: característica, frequente ou quase permanente);
- iv) Indicação do limite de deformação para carga máxima e para carga variável.

Relativamente ao Passo 1. A condição do perfil nos apoios internos refere-se à hipótese de o perfil apresentar sobreposição (secção dupla) ou continuidade nos apoios internos. Se o número de vãos for igual a 1, a opção não se coloca. Se o número de vãos for superior a 2, a opção consiste na sobreposição do perfil. A hipótese de sobreposição do perfil está disponível apenas

para as famílias de perfis Z e Omega OB. No cálculo das cargas, a plataforma tem em conta o peso próprio do perfil em estudo. A indicação da combinação de ações para verificação da deformação faz alterar automaticamente os coeficientes *ψ<sup>i</sup>* (ver Fig. 2). Contudo, estes coeficientes podem ser alterados manualmente ao carregar no cadeado.

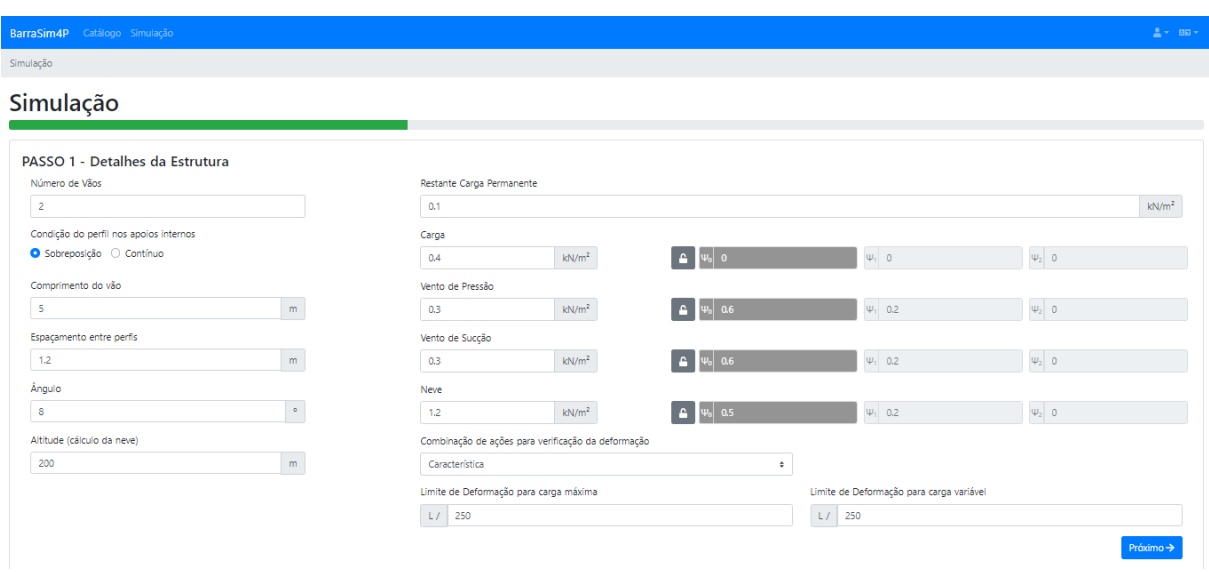

**Fig. 2:** Passo 1 – Detalhes da Estrutura na plataforma *BarraSim4P.*

Passo 2 – Filtro de Perfis (Fig. 3): referente à filtragem das famílias de perfis e classes de aço a usar na simulação de acordo com os critérios do utilizador.

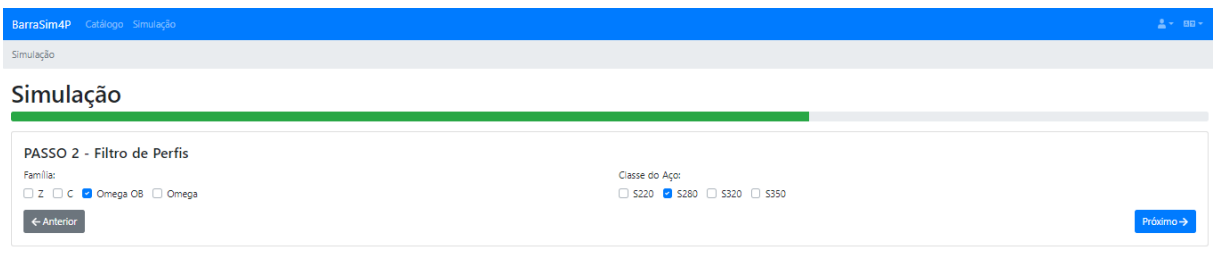

**Fig. 3:** Passo 2 – Filtro de Perfis na plataforma *BarraSim4P.*

Passo 3 – Resultados da Simulação (Fig. 4): referentes à apresentação dos resultados da simulação, nomeadamente:

- i) Dados da Estrutura: sumário do Passo 1;
- ii) Filtros: sumário do Passo 2;
- iii) Tabela com a indicação dos perfis que verificam a segurança (estado de sucesso) com a indicação dos rácios entre os momentos atuantes  $(M_{Ed})$  e momentos resistentes ( $M_{Rd}$ ) positivos (referente à seção a meio vão) e negativos (referente à pior condição sobre os apoios internos). Na tabela mostrada na Fig.4, F<sup>y</sup> referese à classe do aço.

Entre o Passo 2 e o Passo 3 desenvolve-se um conjunto de cálculos e verificações (Fig. 5). Primeiro, avaliam-se as cargas, esforços resultantes e deslocamentos na estrutura. Depois, verificam-se as condições de segurança referentes ao Estado Limite Último (ULS) e Estado Limite de Serviço (SLS) de acordo com o especificado no Eurocódigo 3 Parte 1-1 [6]. Com base nos rácios entre os esforços atuantes e os esforços resistentes, o perfil é marcado como seguro ou inseguro, caso o rácio seja, respetivamente, (i) menor ou igual ou (ii) maior do que 1.

| BarraSim4P Catálogo Simulação                                                                                                    |                                   |                       |                                                                                                    |                                               |                    |
|----------------------------------------------------------------------------------------------------|-----------------------------------|-----------------------|----------------------------------------------------------------------------------------------------|-----------------------------------------------|--------------------|
| Simulação                                                                                                    |                                   |                       |                                                                                                    |                                               |                    |
| Simulação                                                                                                    |                                   |                       |                                                                                                    |                                               |                    |
|                                                                                                    | PASSO 3 - Resultados da Simulação |                       |                                                                                                    |                                               |                    |
| Ocultar os dados de pesquisa<br>Dados da Estrutura:<br>• Carga (coeficiente): $\Psi_0$ : 0, $\Psi_1$ : 0, $\Psi_2$ : 0<br>· Vento de Pressão (coeficiente): $\Psi_6$ : 0.6, $\Psi_1$ : 0.2, $\Psi_2$ : 0<br>· Vento de Sucção (coeficiente): $\Psi_0$ : 0.6, $\Psi_1$ : 0.2, $\Psi_2$ : 0<br>• Neve (coeficiente): $\Psi_{6}$ : 0.5, $\Psi_{4}$ : 0.2, $\Psi_{2}$ : 0<br>· Limite de Deformação para carga máxima: 250<br>· Limite de Deformação para carga variável: 250<br>· Combinação de ações para verificação da deformação: Característica<br>· Restante Carga Permanente: 0.1 kN/m <sup>2</sup><br>$\bullet$ Carga: 0.4 kN/m <sup>2</sup><br>Filtros:<br>· Famílias: Omega OB<br>· Classes do Aço: 280 |                                   |                       | · Vento de Pressão: 0.3 kN/m <sup>2</sup><br>· Vento de Succão: 0.3 kN/m <sup>2</sup><br>Neve: $1.2$ kN/m <sup>2</sup><br>· Número de Vãos: 2<br>· Comprimento do vão: 5 m<br>· Espaçamento entre perfis: 1.2 m<br>$\bullet$ Angulo: 8 $\circ$<br>· Altitude (cálculo da neve): 200 m<br>· Condição do perfil nos apoios internos: Sim |                                               |                    |
| Perfil                                                                                                    | <b>Família</b>                    | $\div$ F <sub>y</sub> | $\text{ } \oplus \text{ } M_{\text{ed}}^+ / M_{\text{rd}}^+$                                                                                                    | $\triangleq$ M <sub>ed</sub> /M <sub>rd</sub> | <b>Estado</b><br>÷ |
| OB 145x2.5                                                                                                    | Omega OB                          | <b>S280</b>           | 0.5                                                                                                    | 0.89                                          | <b>SUCESSO</b>     |
| OB 180x2.5                                                                                                    | Omega OB                          | <b>S280</b>           | 0.33                                                                                                    | 0.56                                          | <b>SUCESSO</b>     |
| OB 200x2.5                                                                                                    | Omega OB                          | S280                  | 0.28                                                                                                    | 0.47                                          | <b>SUCESSO</b>     |
| OB 220x2.5                                                                                                    | Omega OB                          | <b>S280</b>           | 0.24                                                                                                    | 0.38                                          | <b>SUCESSO</b>     |

**Fig. 4:** Passo 3 – Resultados da Simulação na plataforma *BarraSim4P.*

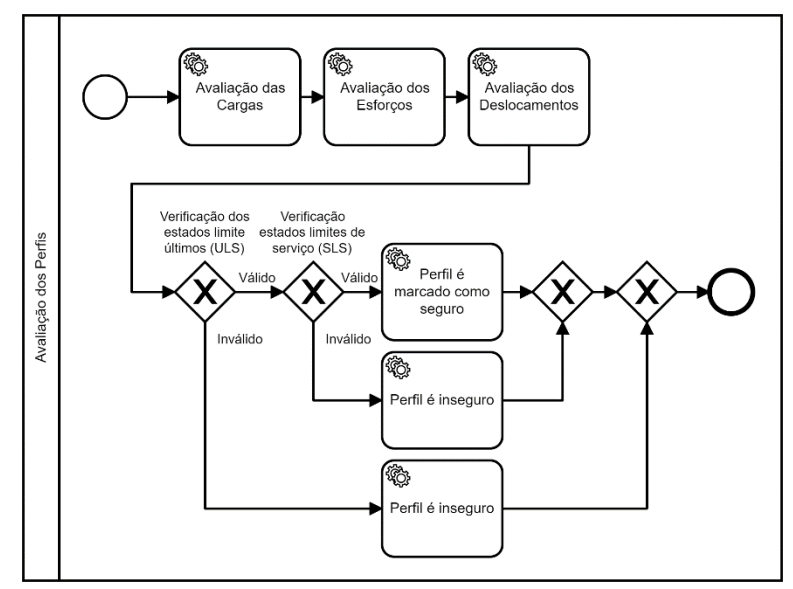

**Fig. 5:** Sequência de avaliação dos perfis [2].

A versão atual da plataforma digital *BarraSim4P* contém algumas simplificações ao processo de simulação. Enumeram-se de seguida as principais:

- i) Limitou-se o número de vãos a 4 com comprimentos de vão iguais;
- ii) Excluiu-se a análise dos ventos de sucção;

 $\leftrightarrow$  Anterior

- iii) Exclui-se a hipótese de cargas de vento diferentes em vãos diferentes;
- iv) Consideraram-se hipóteses conservativas para alguns cálculos, nomeadamente no cálculo das deformações.

No entanto, sublinha-se que as hipóteses agora assumidas não comprometem a utilização da plataforma digital *BarraSim4P* e a verificação de segurança das estruturas dimensionadas. Estas simplificações estão a ser corrigidas na plataforma e ficarão disponíveis nas próximas versões.

#### **3. Arquitetura e Tecnologias Utilizadas**

A plataforma foi desenvolvida segundo o padrão arquitetural das 3 camadas (Fig. 6), por forma a torná-la mais flexível e escalável, e de mais fácil manutenção corretiva e evolutiva.

A camada mais abaixo (camada de acesso a dados) é responsável por aceder à base de dados e manter esses dados em memória, de modo a otimizar o tempo de resposta aos pedidos realizados pelos utilizadores. Acima desta camada, está a camada de lógica de negócio, responsável por aceder à camada de acesso a dados e aplicar a lógica de negócio, o que inclui a realização dos cálculos necessários para selecionar os perfis que verifiquem as condições de segurança, o envio de emails durante o registo de utilizadores, entre outras operações.

Uma vez processados, os dados são enviados para a sub-camada de serviços web (na forma de uma *Application Programming Interface* (API). Esta sub-camada também é responsável pelo controlo de acessos, de modo a garantir o acesso a serviços e dados consoante o perfil e credenciais do utilizador. Por exemplo, apenas o próprio utilizador e os administradores têm acesso aos dados desse utilizador, ou, qualquer utilizador (incluindo utilizadores sem autenticação) podem aceder ao catálogo de perfis e realizar simulações simples, mas apenas os administradores podem editar o catálogo de perfis existentes.

Finalmente, temos a camada de lógica de apresentação, que é responsável por disponibilizar a interface para o utilizador na forma de uma aplicação web (*frontend*), e interpretar as suas ações, ou seja, é nela que os utilizadores vão introduzir os dados relativos às suas estruturas, para posteriormente serem processados e interpretados pela aplicação de *backend* que inclui componentes da camada de lógica de negócio. A comunicação entre estas duas camadas é feita através da sub-camada de serviços, disponibilizada pela camada de lógica de negócio.

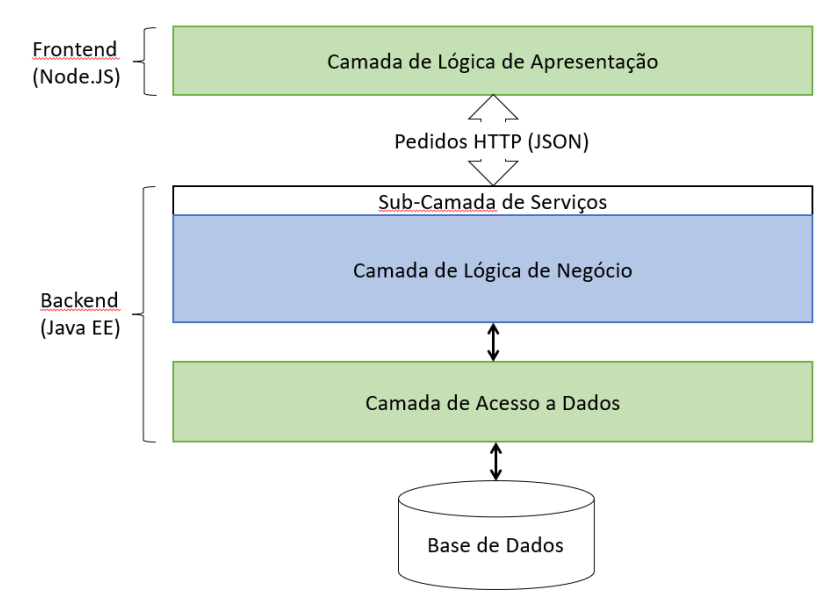

**Fig. 6:** Padrão arquitetural das 3 camadas*.*

A Fig. 7 ilustra a arquitetura lógica detalhada da plataforma. Em termos de arquitetura física, esta divide-se em dois equipamentos distintos: o servidor virtual, onde a plataforma está alojada, e o equipamento do utilizador, podendo este ser de qualquer tipo, desde que suporte um navegador da Internet (*browser*).

Atualmente, a plataforma encontra-se centrada numa única máquina num serviço da *cloud*, sendo que esta possui três servidores aplicacionais (*software*) distintos:

• Servidor de bases de dados relacionais MySQL – responsável por gerir o armazenamento dos dados da plataforma;

- Servidor aplicacional Wildfly encarregue de executar o código das camadas de acesso a dados e de lógica de negócio);
- Servidor de NodeJS incumbido de executar o código referente à camada de lógica de apresentação.

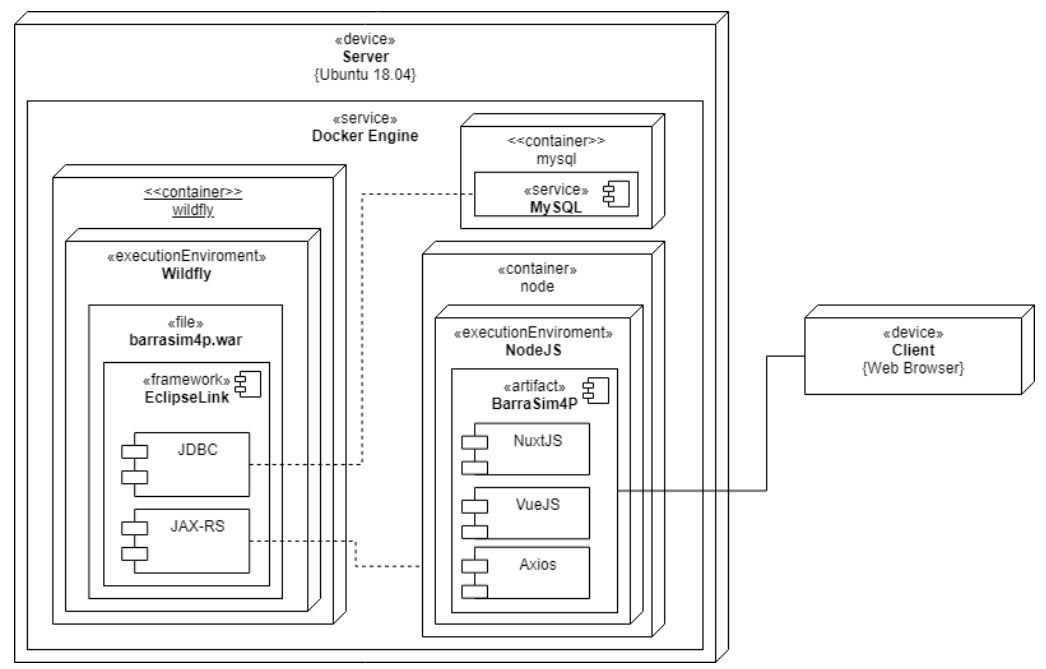

**Fig. 7:** Arquitetura detalhada da plataforma*.*

As camadas de acesso a dados e lógica de negócio, à esquerda no nó do servidor **Server**, foram desenvolvidas na tecnologia Java EE (*Java Enterprise Edition*) e a camada de lógica de apresentação, à direita no servidor **Server**, foi desenvolvida na tecnologia NodeJS usando as *frameworks* Nuxt.js e Vue.js.

A plataforma foi ainda validada pela execução de vários testes com perfis da *Barraferros* de resultados conhecidos. Estes testes incidiram em todas as famílias de perfis, respetivas condições de apoio e ações na estrutura, e revelaram-se essenciais para garantir o correto funcionamento da plataforma.

### **4. Exemplo de Aplicação**

Nesta secção apresenta-se um exemplo de aplicação com a plataforma digital *BarraSim4P* para ilustrar as verificações de segurança consideradas para os diferentes estados limites. Tendo por base o exemplo indicado nas Figs. 2 a 4 da Secção 2, faz-se a demonstração para a verificação do perfil Omega OB 200x2,5 para a classe de aço S280 (tensão de cedência  $f<sub>v</sub> = 280$ MPa e Módulo de Elasticidade *E* = 210 GPa). As Tabelas 1 e 2 sumarizam os resultados, respetivamente, para o Estado Limite Último e o Estado Limite de Serviço, em conformidade com os pressupostos do Eurocódigo 3 Parte 1-1 [6]. As equações apresentadas nas Tabelas 1 e 2 estão definidas no regulamento com os números de equação e secções (§) indicadas nas tabelas.

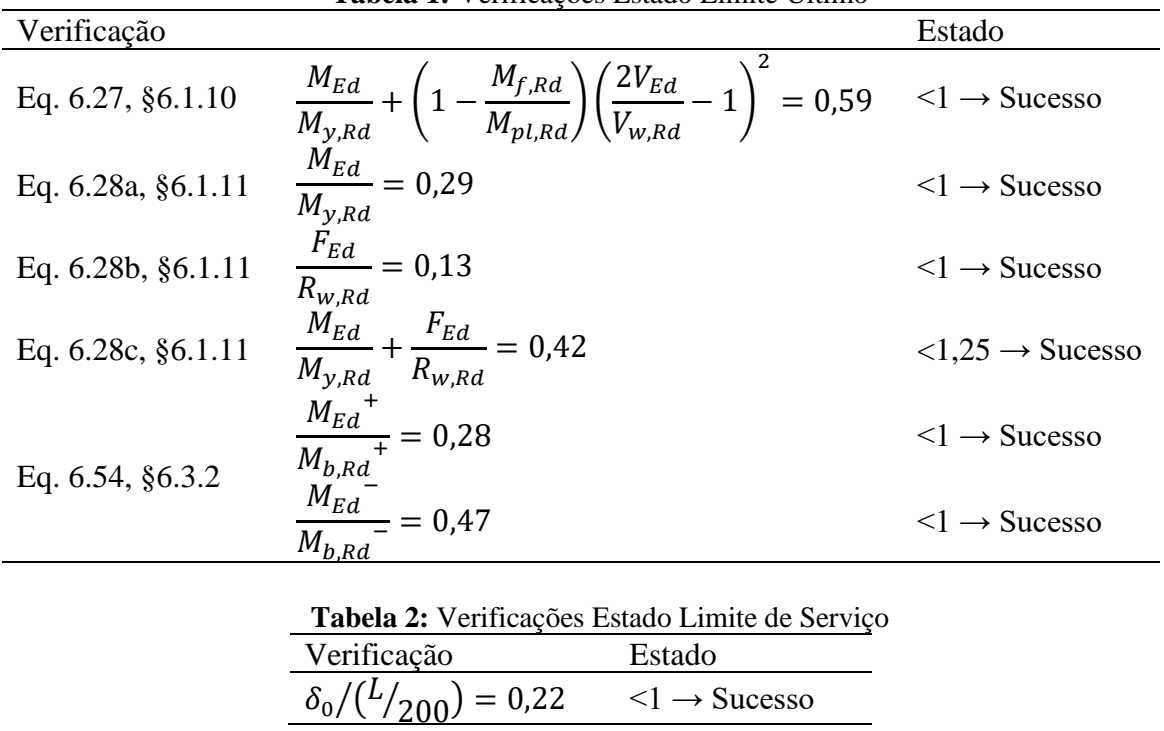

**Tabela 1:** Verificações Estado Limite Último

Das Tabelas 1 e 2 comprova-se que todas as verificações de segurança apresentam o estado de sucesso, ou seja, todos os resultados das equações são menores que 1, e menor que 1,25 no caso da Eq. 6.28c. Daqui pode concluir-se que o perfil Omega OB 200x2,5 cumpre os critérios de segurança para a estrutura definida, sendo por isso uma opção a considerar.

Ao analisar a Fig. 4 da Secção 2 constata-se que a plataforma *BarraSim4P* indica 4 perfis da família Omega OB passiveis de serem considerados para esta estrutura. O perfil Omega OB 145x2,5 apresenta rácios entre os momentos atuantes e momentos resistentes positivos e negativos (traduzidos na Tabela 1 pela Eq. 6.54) mais próximos da unidade (e por isso sublinhado a azul na Fig. 4). Isto indica que o perfil Omega OB 145x2,5 é, neste caso, a opção mais eficiente para o problema e igualmente mais económica (perfil com menor peso), portanto a solução ótima.

#### **5. Conclusão**

A plataforma digital *BarraSim4P* foi desenvolvida para a empresa *Barraferros* em resultado do trabalho conjunto entre os Departamentos de Engenharia Informática e de Engenharia Civil do Politécnico de Leiria. Os objetivos principais desta colaboração foram cumpridos com a criação e implementação de uma ferramenta de cálculo expedita para o dimensionamento de perfis de cobertura (madres) de pavilhões industriais.

A plataforma está organizada de forma a guiar o utilizador na área de Simulação através de um conjunto de passos: Passo 1 – Detalhes da Estrutura, com a introdução dos dados da estrutura (geometria, cargas e parâmetros de cálculo); Passo 2 – Filtro de Perfis, referente à filtragem das famílias de perfis e classes de aço a usar na simulação; e Passo 3 – Resultados da Simulação, com a apresentação dos perfis de entre o portfólio de produtos da *Barraferros*, adequados às condições de projeto e às condições de segurança de acordo com todos os pressupostos do Eurocódigo. Importa referir que a versão atual da plataforma digital *BarraSim4P* contém algumas simplificações ao processo de simulação que vão ser corrigidas e ficarão disponíveis nas suas próximas versões.

A plataforma digital *BarraSim4P* pretende agilizar o processo de cálculo e verificação de segurança e desta forma contribuir, nomeadamente, para o aumento de segurança das estruturas, e para a redução do sobredimensionamento, dos erros de dimensionamento, do impacto económico das soluções e do tempo investido no projeto. No entanto, em todos os casos, a escolha do perfil sugerida pela plataforma *BarraSim4P* não substitui a verificação dos perfis pela regulamentação existente [6-8].

## **Notação**

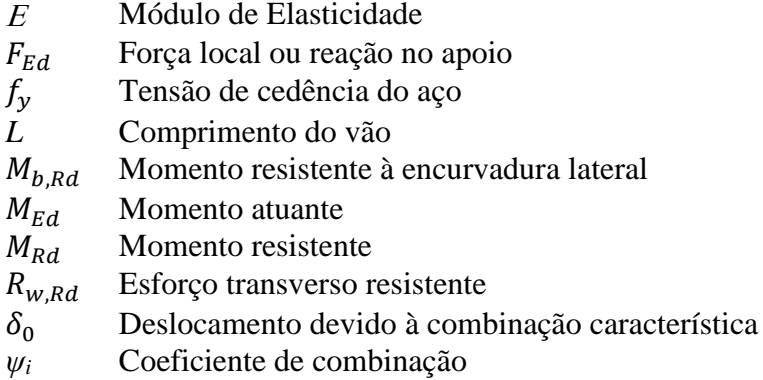

# **Referências**

- [1] Barraferros, Lda. Disponível online em: [http://www.barraferros.com](http://www.barraferros.com/) (visitado pela última vez a 14/09/2021).
- [2] Duivenvoorden A, Carvalho A. "BarraSim4P Plataforma de apoio ao dimensionamento de estruturas metálicas", *Trabalho de Projeto da unidade curricular de Projeto Informático*, Politécnico de Leiria, 2021.
- [3] Ruukki Design Tools. Disponível online em: [https://designtools.ruukki.com/](https://designtools.ruukki.com/d) (visitado pela última vez a 14/09/2021).
- [4] Product Lab by O Feliz. Disponível online em:<https://productlab.ofeliz.com/pt/> (visitado pela última vez a 14/09/2021).
- [5] Amaral C. "Análise numérica do comportamento de madres enformadas a frio", *Dissertação de Mestrado em Engenharia Civil*, Universidade de Aveiro, 2008.
- [6] Instituto Português da Qualidade. "Eurocódigo 3 Projecto de estruturas de aço, Parte 1- 1: Regras gerais e regras para edifícios", *NP EN 1993-1-1*, 2010.
- [7] European Committee for Standardization. "Eurocode 3: Design of steel structures Part 1-3: General rules – Supplementary rules for cold-formed members and sheeting", *EN 1993-1-3*, 2006.
- [8] Instituto Português da Qualidade. "Eurocódigo 3 Projecto de estruturas de aço, Parte 1- 5: Elementos estruturais constituídos por placas", *NP EN 1993-1-5*, 2012.
- [9] Dubina D, Ungureanu V, Landolfo R. *Design of Cold-formed Steel Structures*, European Convention for Constructional Steelwork, 1<sup>st</sup> Edition, 2012.